Simulazione domande Matlab

1. Durante l'esecuzione di uno script, una variabile può cambiare tipo?

- no

- solamente se il suo tipo non è inizialmente dichiarato

- solamente se la variabile è globale

- si

2. Siano date le seguenti variabili: *a= [4 3 2 4] , b = [1 ; 3 ; 4 ; 6], c = [ 2 4 7; 0 1 0 ]*  qual è il risultato delle seguenti operazioni i)  $a(3) + b(3,1) + c(1,1)$ 

ii)  $d=[a(4) c(2,:) b(3,:)]$ 

iii) scrivere l'assegnamento per inserire nella matrice c una terza riga che contenga i primi tre elementi di a

3. Considerando le assegnazione dell'esercizio 1, una di queste due operazioni produce un errore, perchè? i) a\*b'

ii) a.\*b

4) quali risultati producono le seguenti operazioni sui vettori x=[2 5 5 0] e y=[0 0 4 6]? Si ricordi che l'operatore logical cambia il tipo da intero a booleano. i) x>y ii) x(logical([1 0 0 0])) iii) x((y>5)|(y<1))

5) Siano a=["Mario" "Luigi"], b=['Mario' 'Luigi']. Cosa si ottiene dai seguenti comandi i) a(2) ii) b(2)

6) In una variabile di tipo struct

- tutti i campi devono avere lo stesso tipo di dati
- e' possibile aggiungere nuovi campi ed eliminare campi già presenti in qualsiasi momento
- e' possibile eliminare un campo solo se è vuoto in ogni elemento di struct
- non è possibile eliminare campi, ma solamente aggiungerne

7) Disegnare a fianco il diagramma ottenuto dal seguente script *>>x=[1,2,4,6]; values=[4,6,12,9] >>dev=[0.6,0.3,0.5,1] >> bar(x,values,'w'); hold on; >> errorbar(x,values,dev,'.k')* 

8) Inserire a destra i comandi per ottenere il seguente grafico

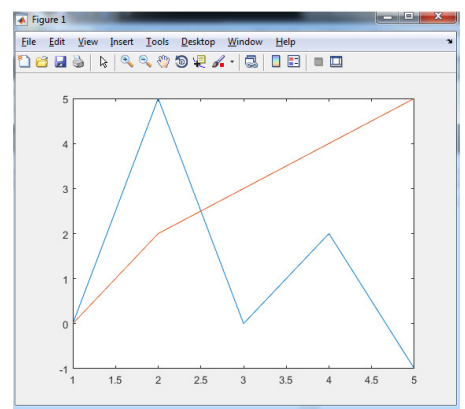

9) Inserire nel seguente ciclo al posto dei puntini i comandi per far stampare solamente i numeri pari compresi tra 0 e 10 (per stampare un numero si utilizzi la funzione disp() ) for var=0:10

 ... end;

10) Consideriamo il seguente script

```
x=[0 4 5 5 5]; 
index=1; 
Nelem=length(x) 
while index <= Nelem 
   if x(index) = Nelem 
     break; 
else 
    x(1) = index 
 end; 
    index=index+1 
end;
```
i) indicare come il vettore x viene modificato ...

ii) indicare, se esiste, un vettore che non viene modificato dallo script ...

iii) indicare se, dopo aver sostituito la riga *break;* con la riga *index=index+1;* , il vettore x viene modificato in maniera differente rispetto al punto i) ed in caso di risposta affermativa come

## 11) La seguente funzione

```
function [med] = media( x,varargin ) 
Numero_elem=0; 
Somma_elem=0; 
for i=1:nargin-1 
   Numero_elem=Numero_elem+length(varargin{i}); 
   Somma_elem=Somma_elem+sum(varargin{i}); 
end 
med=Somma_elem/Numero_elem;
```
dovrebbe calcolare la media degli elementi passati in ingresso, ma, in realtà, contiene due errori. i) Indicare le righe nelle quali si trovano (per aiutarsi fare un esempio o due)

ii) indicare come si possono modificare tali righe per ottenere la funzione media desiderata

iii) spiegare cosa accadrebbe rimpiazzando la 4 riga con *for i=1:nargin*

## 12) Il seguente script

```
x = [0:3]; 
A = [x; 3*x]; 
fileID = fopen('triplica.txt','w'); % L'opzione w apre un file in modalità scrittura. 
for i=1:length(A) 
   fprintf(fileID,'x , 3*x \n'); % Si ricorda che %d è il segnaposto per variabili intere 
   fprintf(fileID,'%d %d \n',A(1,i),A(2,i)); % Infine il carattere \n permette di andare a capo. 
end 
fclose(fileID);
```
scrive qualcosa all'interno di un file. i) descrivere cosa viene scritto all'interno del file ii) se il file non esiste o non viene trovato, cosa accade quando si usa la funzione fopen?

13) Scrivere l'istruzione per generare un vettore x di lunghezza 44100 di interi casuali nell'intervallo [1,6] utilizzando a piacere la funzione rand() oppure randi().

Mostrare l'istruzione per modificare il vettore x al fine di renderlo un corretto input per il comando sound(x,44100).

14) Spiegare perchè dopo il seguente comando *>>A=imread('icon.png','png')*  i) la variabile A ha dimensione 128 x 128 x 3

ii) Qual è la dimensione dell'immagine *>>B=rgb2gray(A)?* 

iii) Scrivere la parte di codice per creare l'immagine C che sia il negativo dell'immagine B (ricordare che il valori dei toni di grigio prodotti da rgb2gray vanno da 0 a 255

iv) Scrivere l'istruzione per creare una immagine D di dimensione 64 x 64 che contenga il solo angolo di C in alto a destra

v) scrivendo l'istruzione *for i=1:128 C(i,i)=0; end*  come è stata modificata l'immagine C?

## 15) La seguente parte di script

*[pippo,pluto]=Screen('OpenWindow',0,[],[10,20,100,200]);*

*minnie=CenterRect([0,0,50,50],pluto); Screen('Flip',pippo); Screen('FillRect',pippo,[255,0,0],minnie); Screen('Close',pippo);* 

dovrebbe creare un rettangolo rosso all'interno di una finestra bianca, ma purtroppo fallisce. i) cosa viene visualizzato

ii) come deve essere modificato lo script per visualizzare correttamente ciò che si desidera?